Dell PowerEdge VRTX Panduan Pengaktifan

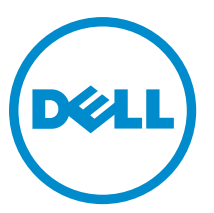

Model Resmi: E22S and HHB Tipe Resmi: E22S001 and HHB Series

# Catatan, Perhatian, dan Peringatan

CATATAN: CATATAN menunjukkan informasi penting yang membantu Anda untuk menggunakan komputer dengan U lebih baik.

PERHATIAN: PERHATIAN menunjukkan kemungkinan terjadinya kerusakan pada perangkat keras atau hilangnya Ø data, dan memberitahu Anda mengenai cara menghindari masalah tersebut.

PERINGATAN: PERINGATAN menunjukkan kemungkinan terjadinya kerusakan pada properti, cedera, atau ΛN kematian.

#### **©** 2013 Dell Inc.

Merek dagang yang digunakan dalam dokumen ini: Dell™, logo Dell, Dell Boomi™, Dell Precision™ , OptiPlex™, Latitude™, PowerEdge™, PowerVault™, PowerConnect™, OpenManage™, EqualLogic™, Compellent™, KACE™, FlexAddress™, Force10™ dan Vostro™ merupakan merek dagang dari Dell Inc. Intel®, Pentium®, Xeon®, Core® dan Celeron® merupakan merek dagang terdaftar dari Intel Corporation di Amerika Serikat dan negara lain. AMD® merupakan merek dagang terdaftar dan AMD Opteron™, AMD Phenom™ dan AMD Sempron™ merupakan merek dagang dari Advanced Micro Devices, Inc. Microsoft®, Windows®, Windows Server®, Internet Explorer®, MS-DOS®, Windows Vista® dan Active Directory® merupakan merek dagang atau merek dagang terdaftar dari Microsoft Corporation di Amerika Serikat dan/atau negara lain. Red Hat® dan Red Hat® Enterprise Linux® merupakan merek dagang terdaftar dari Red Hat, Inc. di Amerika Serikat dan/atau negara lain. Novell® dan SUSE® merupakan merek dagang terdaftar dari Novell Inc. di Amerika Serikat dan negara lain. Oracle® merupakan merek dagang terdaftar dari Oracle Corporation dan/atau afiliasinya. Citrix®, Xen®, XenServer® dan XenMotion® merupakan merek dagang terdaftar atau merek dagang dari Citrix Systems, Inc. di Amerika Serikat dan/atau negara lain. VMware®, Virtual SMP®, vMotion®, vCenter® dan vSphere® merupakan merek dagang terdaftar atau merupakan merek dagang dari VMware, Inc. di Amerika Serikat atau negara lain. IBM® merupakan merek dagang terdaftar dari International Business Machines Corporation.

2013 - 04

Rev. A00

# Instalasi dan Konfigurasi

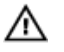

PERINGATAN: Sebelum melakukan prosedur berikut, bacalah petunjuk keselamatan yang disertakan bersama modul server atau enclosure.

# Membuka Kemasan Sistem

**A PERINGATAN: Jika Anda perlu mengangkat sistem, mintalah orang lain untuk membantu Anda. Untuk mencegah** cedera, jangan angkat sistem seorang diri.

Buka kemasan enclosure serta modul server lalu identifikasikan masing-masing item.

# Menemukan Label Rating Sistem Listrik

Sebelum Anda menyiapkan sistem, pastikan bahwa Anda telah membaca informasi tentang rating listrik untuk sistem yang disediakan pada label informasi. Label informasi ini juga mencantumkan merek agensi resmi untuk sistem di seluruh dunia.

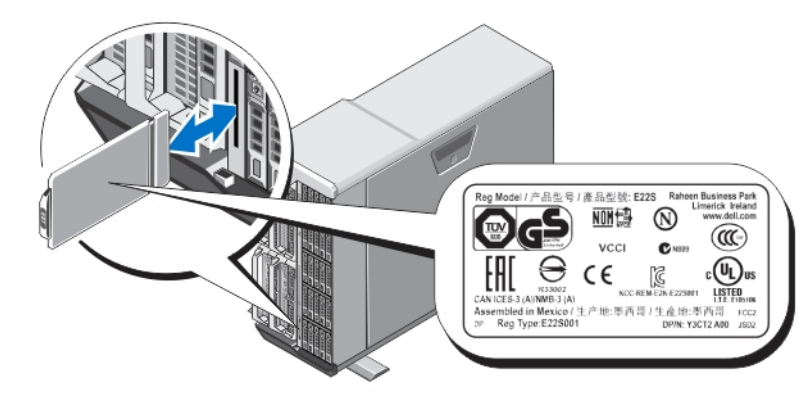

Angka 1. Menemukan Label Rating Sistem Listrik

# Menstabilkan Sistem Menara

Sistem menara memiliki empat kaki di panel bawah yang dapat diperpanjang keluar untuk membantu menstabilkan sistem dengan benar. Anda juga dapat mengganti kaki sistem dengan roda opsional. Untuk informasi lebih lanjut tentang cara memasang roda, lihat Panduan Pemilik Dell PowerEdge VRTX di dell.com/poweredgemanuals.

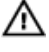

PERINGATAN: Jika kaki tidak dipanjangkan ke luar mengakibatkan risiko tergulingnya sistem, kemungkinan cedera pada tubuh, atau kerusakan pada sistem.

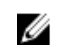

PERHATIAN: Menggulirkan sistem pada roda dapat menyebabkan getaran yang dapat merusak sistem.

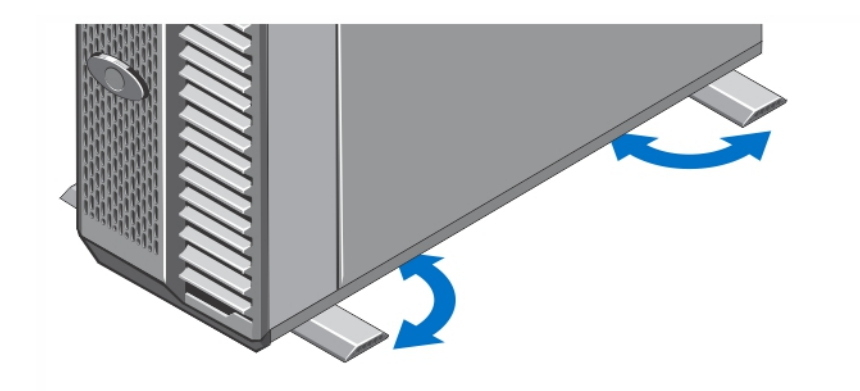

Angka 2. Menarik Kaki Sistem Menara

### Konfigurasi Rak - Opsional

Jika Anda menggunakan konfigurasi rak opsional, rakit rel dan pasang sistem dalam rak dengan mengikuti petunjuk keselamatan dan petunjuk pemasangan rak yang disertakan dengan sistem Anda.

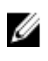

U

CATATAN: Untuk informasi lebih lanjut tentang cara mengubah sistem menjadi mode rak, lihat Panduan Pemilik Dell PowerEdge VRTX di dell.com/poweredgemanuals.

### Memasang Modul Server

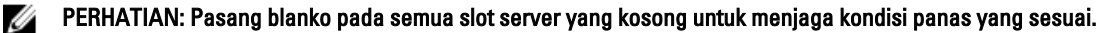

CATATAN: Enclosure hanya dapat mendukung modul server Dell PowerEdge M520 dan M620 yang secara spesifik dikonfigurasikan untuk enclosure, dan dapat diidentifikasi dengan tanda label PCIe pada modul server. Jika Anda memasang modul server PowerEdge M520 dan M620 yang tidak terkonfigurasi untuk enclosure, pesan kesalahan akan muncul. Untuk informasi lebih lanjut tentang cara mengonfigurasi modul untuk enclosure, lihat Panduan Pemilik Dell PowerEdge VRTX di dell.com/poweredgemanuals.

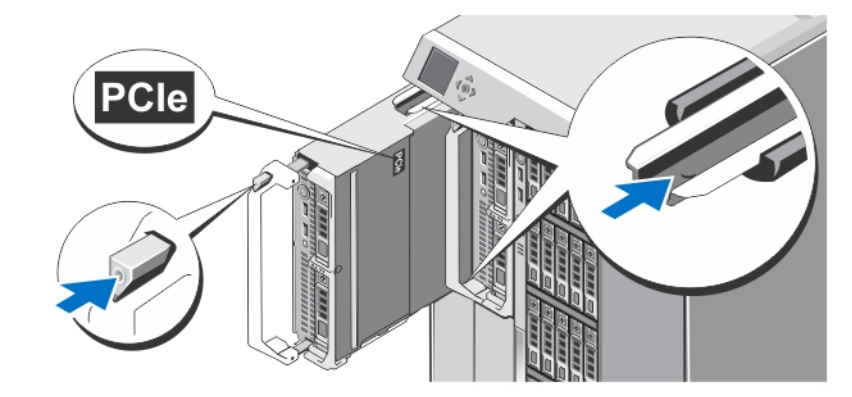

#### Angka 3. Memasang Modul Server

Dimulai dengan slot 1, geser modul server ke dalam enclosure. Saat modul server telah terpasang dengan kokoh, pegangannya akan kembali ke posisi tertutup.

# Menyambungkan Modul CMC

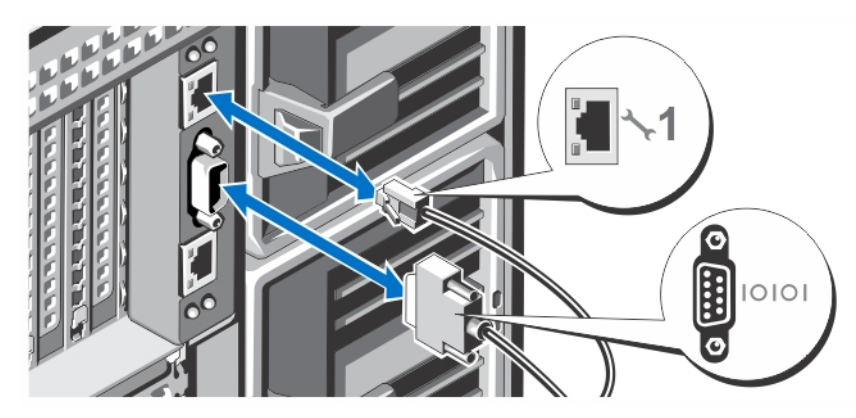

Angka 4. Menyambungkan Modul CMC

Sambungkan kabel serial (opsional) dan kabel jaringan dari sistem manajemen ke modul CMC. Jika modul CMC opsional kedua dipasang, sambungkan juga port jaringannya.

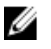

Ø

CATATAN: Jika modul CMC kedua (opsional) tidak terpasang, sambungkan kabel jaringan ke port 1 CMC pada enclosure.

CATATAN: Port serial tersambung ke modul CMC yang aktif.

# Menyambungkan Modul I/O

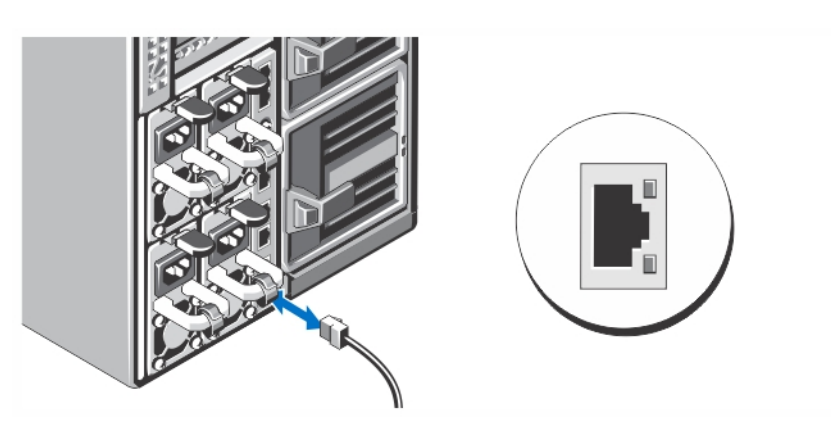

Angka 5. Menyambungkan Modul I/O

Sambungkan kabel jaringan ke modul I/O untuk menyediakan sambungan jaringan ke server.

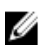

CATATAN: Jika Anda memiliki modul pass-through yang sudah terpasang di enclosure, masing-masing modul server memerlukan kabel jaringannya sendiri.

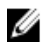

CATATAN: Untuk mendapatkan informasi tentang cara mengonfigurasikan pengaturan jaringan untuk modul I/O, lihat Panduan Pengguna Dell PowerEdge VRTX CMC di dell.com/esmmanuals.

### Menyambungkan Keyboard, Mouse, dan Monitor Opsional

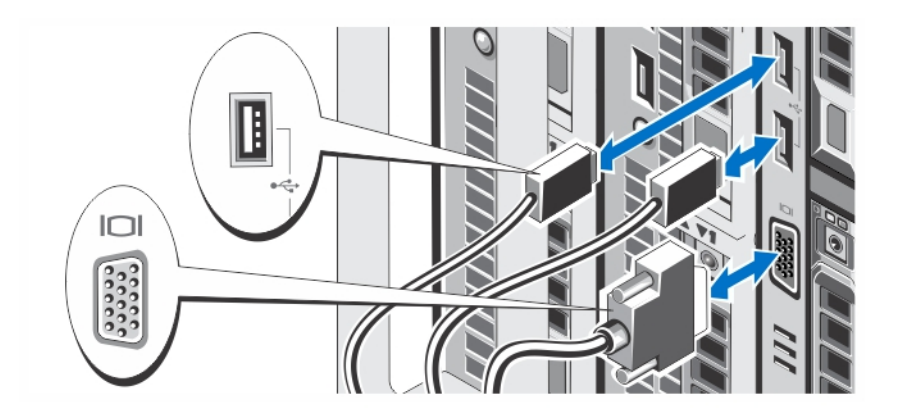

### Angka 6. Menyambungkan Keyboard, Mouse, dan Monitor

Sambungkan keyboard, mouse, dan monitor.

Konektor di depan sistem Anda memiliki ikon yang menunjukkan kabel mana yang harus disambungkan ke setiap konektor. Pastikan untuk mengencangkan sekrup (jika ada) pada konektor kabel monitor.

CATATAN: Menyambungkan keyboard, mouse, dan monitor adalah opsional. Anda dapat menggunakan opsi menu LCD untuk memetakan modul server ke KVM. Anda juga dapat mengakses KVM dari jarak jauh menggunakan antarmuka iDRAC. Untuk informasi lebih lanjut, lihat Panduan Pengguna iDRAC di dell.com/esmmanuals.

### Menghubungkan Sistem ke Daya

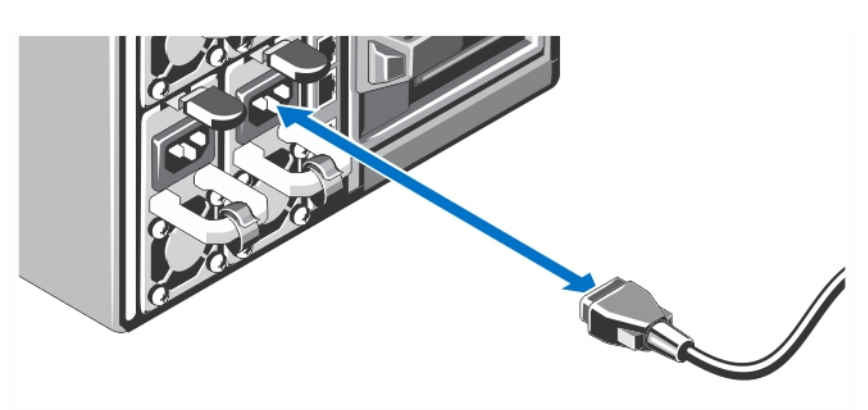

#### Angka 7. Menghubungkan Sistem ke Daya

Hubungkan kabel daya ke catu daya sistem.

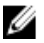

CATATAN: Unit catu daya harus memiliki daya output maksimum yang sama.

### Menguatkan Kabel Daya

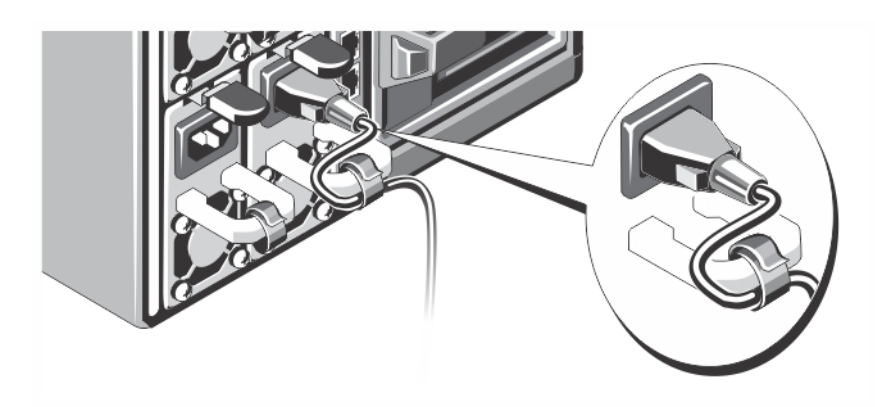

### Angka 8. Menguatkan Kabel Daya

Tekuk kabel daya sistem, sebagaimana yang terlihat dalam gambar, lalu pasang tali kabel.

Sambungkan ujung lainnya dari kabel daya ke dalam steker listrik berarde ground atau sumber daya yang terpisah seperti catu daya tak terputus (uniterruptible power supply/UPS) atau unit distribusi daya (power distribution PDU).

### Mengaktifkan Enclosure

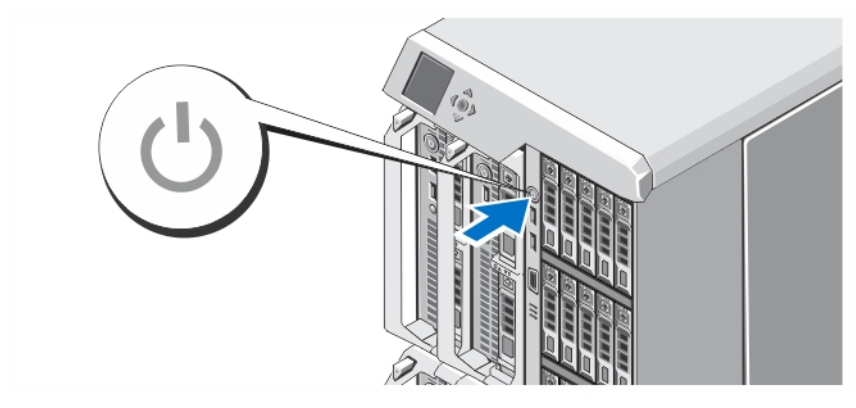

#### Angka 9. Mengaktifkan Enclosure

Tekan tombol daya pada enclosure. Indikator daya seharusnya menyala.

CATATAN: CMC dapat membutuhkan beberapa menit untuk memulai setelah enclosure Anda nyalakan.

Masuk ke halaman web CMC menggunakan alamat IP CMC yang tertera pada panel LCD. Konfigurasikan modul I/O, dan petakan virtual adaptor dan slot PCIe ke slot server. Untuk informasi lebih lanjut, lihat Panduan Pengguna Dell PowerEdge VRTX CMC di dell.com/esmmanuals.

### Menyalakan Modul Server

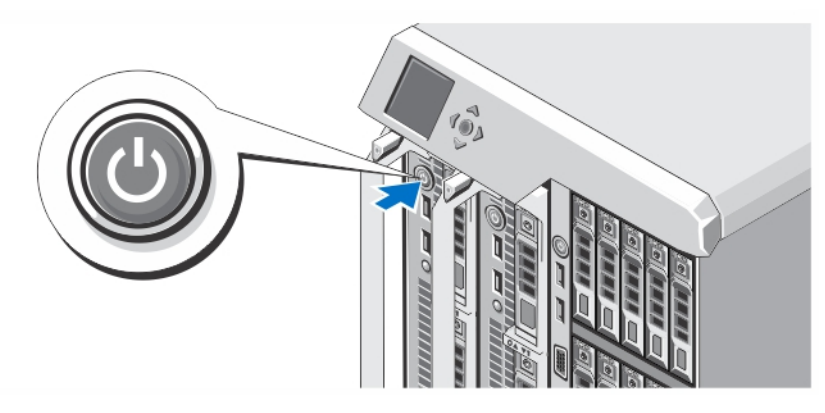

### Angka 10. Menyalakan Modul Server

Ø

Tekan tombol daya pada setiap modul server, atau aktifkan modul menggunakan perangkat lunak manajemen sistem.

CATATAN: Modul server tidak menyala hingga CMC telah dikonfigurasikan dengan benar dan telah sepenuhnya diinisialisasi. Dapat membutuhkan waktu tambahan selama dua menit agar iDRAC server menginisialisasi setelah sasis dinyalakan sepenuhnya.

### Memasang Bezel Opsional

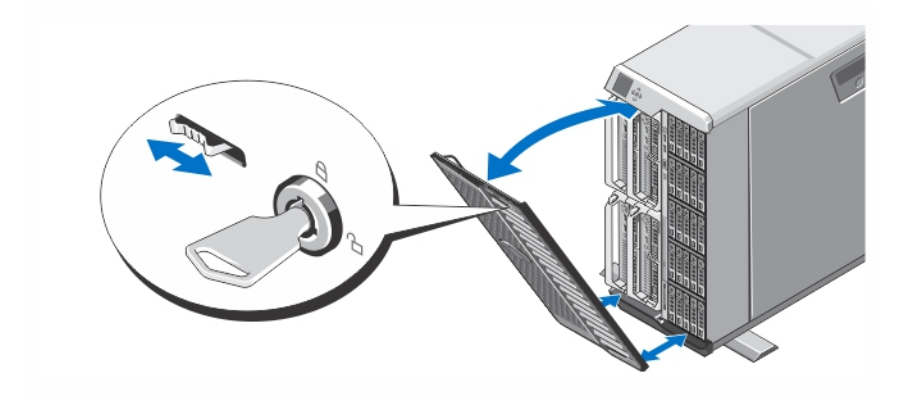

#### Angka 11. Memasang Bezel Opsional

Pasang bezel (opsional).

### Menyelesaikan Pengaturan Sistem Operasi

Jika Anda membeli sistem operasi yang telah diinstal sebelumnya, lihat dokumentasi yang terkait dengan sistem operasi tersebut. Untuk menginstal sistem operasi untuk pertama kalinya, lihat dokumentasi penginstalan dan konfigurasi untuk sistem operasi Anda. Pastikan sistem operasi Anda telah terinstal sebelum memasang perangkat keras dan menginstal perangkat lunak yang tidak dibeli bersama sistem.

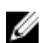

 $\mathbb Z$  CATATAN: Lihat dell.com/support untuk informasi terkini mengenai sistem operasi yang didukung.

# Perjanjian Lisensi Perangkat lunak Dell

Sebelum menggunakan sistem Anda, bacalah Perjanjian Lisensi Perangkat Lunak Dell yang disertakan dengan sistem Anda. Anda harus mempertimbangkan media perangkat lunak apa pun yang diinstal dengan Dell sebagai salinan CADANGAN perangkat lunak yang terinstal pada hard disk sistem Anda. Jika Anda tidak menerima ketentuan perjanjian ini, hubungi nomor telepon bantuan pelanggan. Untuk pelanggan di Amerika Serikat, hubungi 800-WWW-DELL (800-999-3355). Untuk pelanggan di luar Amerika Serikat, kunjungi support.dell.com dan pilih negara atau wilayah Anda di bagian bawah halaman.

### Informasi Lain yang Anda Perlukan

**A PERINGATAN: Lihat informasi keselamatan dan peraturan yang disertakan dengan sistem Anda. Informasi garansi** mungkin disertakan dalam dokumen ini atau sebagai dokumen yang terpisah.

- Panduan Pemilik Dell PowerEdge VRTX menyediakan informasi tentang fitur sistem dan menjelaskan cara mengatasi masalah pada sistem serta memasang atau mengganti komponen sistem. Dokumen ini tersedia online di dell.com/poweredgemanuals.
- Panduan Pemilik Dell PowerEdge VRTX CMC memberikan informasi mengenai cara memasang, mengonfigurasikan, dan menggunakan Pengontrol Manajemen Sasis (Chassis Management Controller/CMC). Dokumen ini tersedia online di dell.com/esmmanuals.
- Panduan Pemilik Integrated Dell Access Remote Controller (iDRAC) memberikan informasi tentang cara memasang, mengonfigurasikan, dan memelihara iDRAC pada sistem yang dikelola. Dokumen ini tersedia online di dell.com/esmmanuals.
- Dokumentasi rak yang disertakan dengan solusi rak Anda menjelaskan cara memasang sistem ke dalam rak, jika diperlukan.
- Semua media yang dikirimkan dengan sistem yang berisi dokumentasi dan alat untuk mengonfigurasikan dan mengelola sistem Anda, termasuk yang berhubungan dengan sistem pengoperasian, perangkat lunak manajemen sistem, pembaruan sistem, dan komponen sistem yang dibeli bersama dengan sistem Anda.

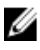

Ø

CATATAN: Selalu periksa pembaruan di situs support.dell.com/manuals dan baca pembaruan terlebih dahulu karena biasanya pembaruan tersebut menggantikan informasi dalam dokumen.

CATATAN: Pada saat meningkatkan sistem, sebaiknya download dan pasang BIOS, driver, dan firmware manajemen sistem versi terbaru pada sistem Anda dari dell.com/support.

### Informasi NOM

Informasi berikut mengenai perangkat yang diuraikan dalam dokumen ini diberikan untuk memenuhi persyaratan standar resmi Meksiko (NOM):

Importir: Dell Inc. de México, S.A. de C.V.

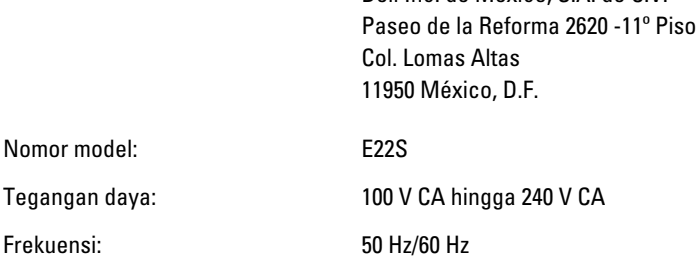

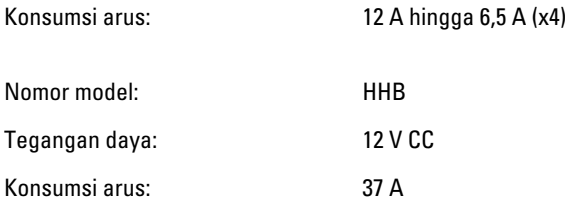

# Spesifikasi Teknis

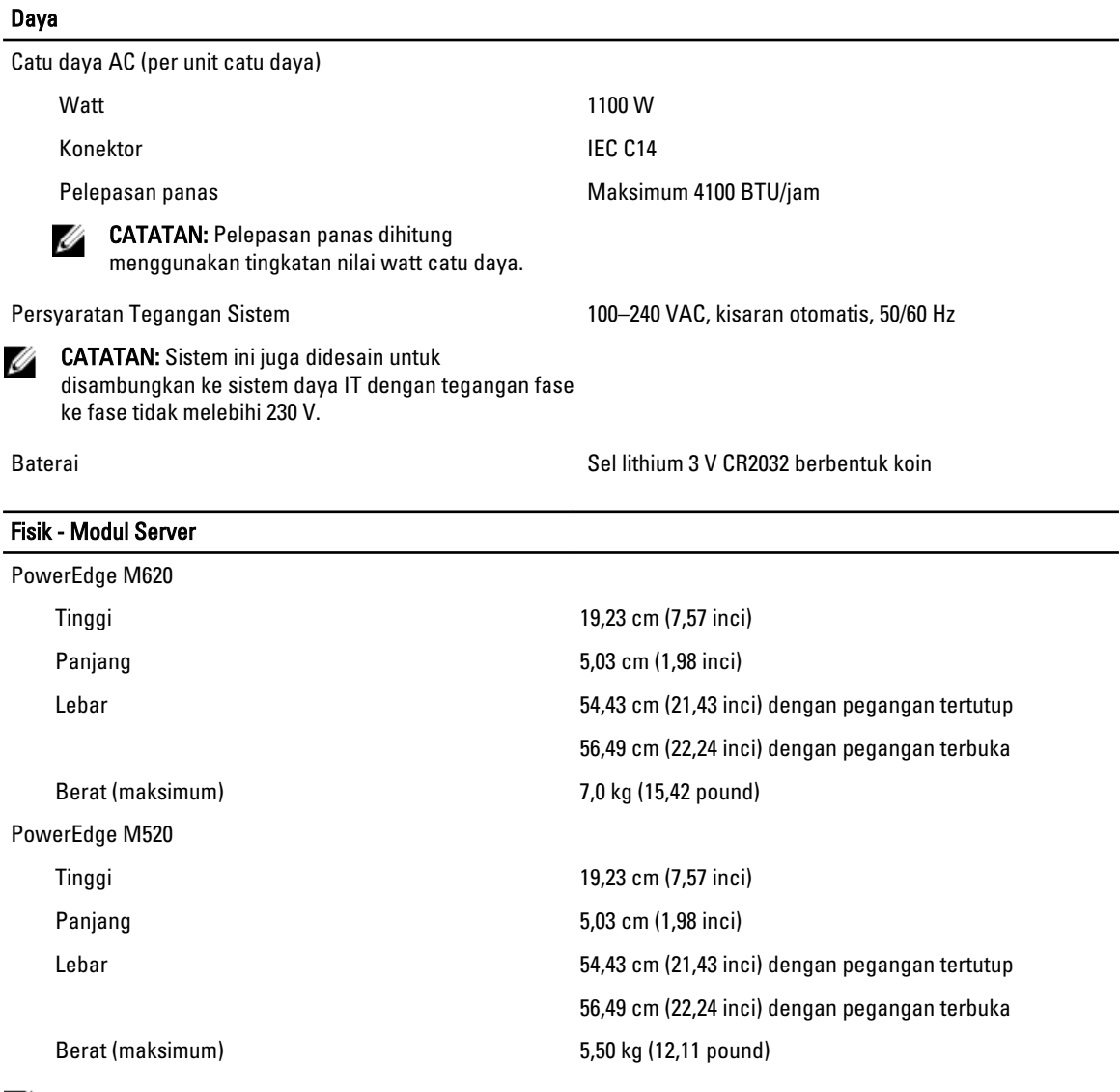

CATATAN: Untuk spesifikasi tambahan, lihat *Panduan Pemilik* modul server di dell.com/poweredgemanuals.

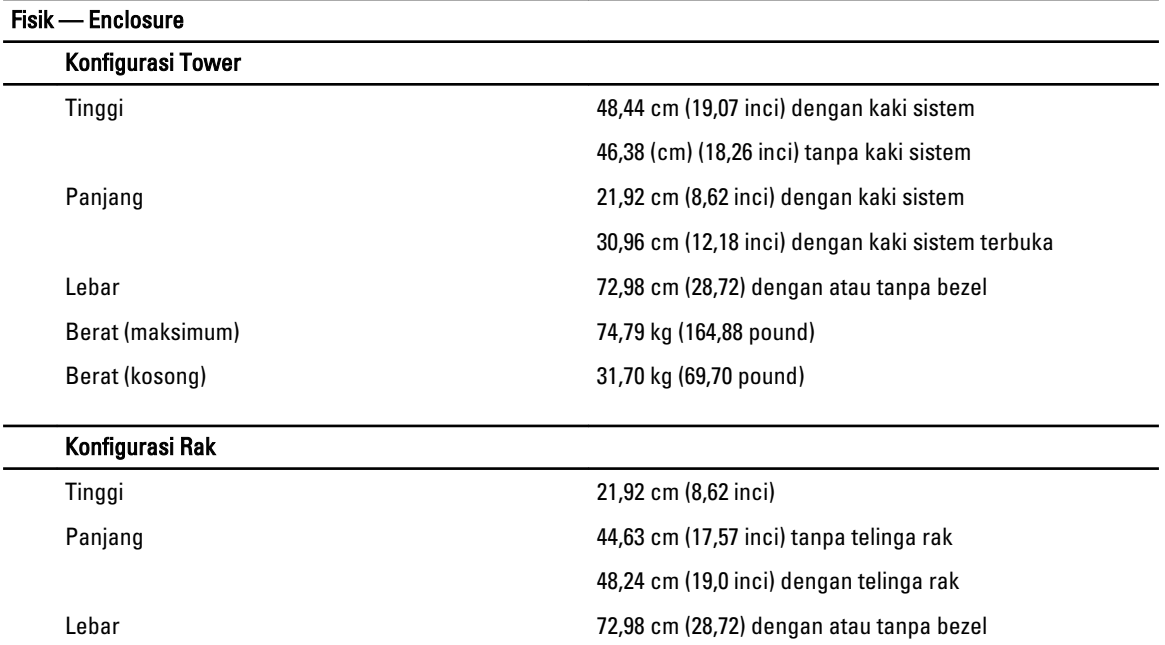

Berat (maksimum) 68,72 kg (151,50 pound) Berat (kosong) 24,70 kg (54,45 pound)

CATATAN: Untuk spesifikasi tambahan, lihat *Panduan Pemilik Dell PowerEdge VRTX* di dell.com/ poweredgemanuals.

### Lingkungan

CATATAN: Sistem Anda dapat menahan operasi ekskursi 40 °C dan 45 °C untuk pusat data pendingin udara. Untuk Ø informasi tambahan, lihat Panduan Pemilik Dell PowerEdge VRTX di dell.com/poweredgemanuals.

CATATAN: Untuk informasi tambahan mengenai pengukuran lingkungan untuk konfigurasi sistem spesifik, lihat dell.com/environmental\_datasheets.

### Suhu

U

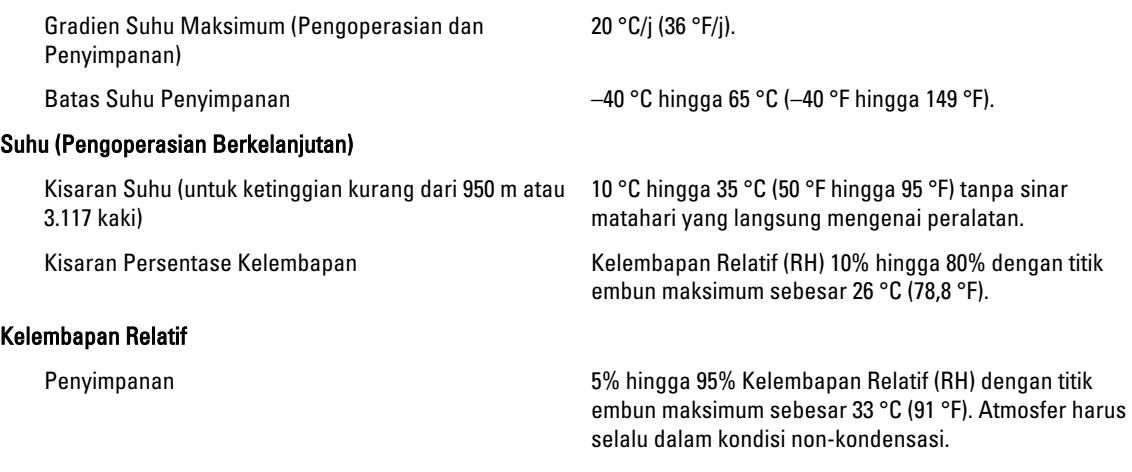

#### Getaran Maksimum

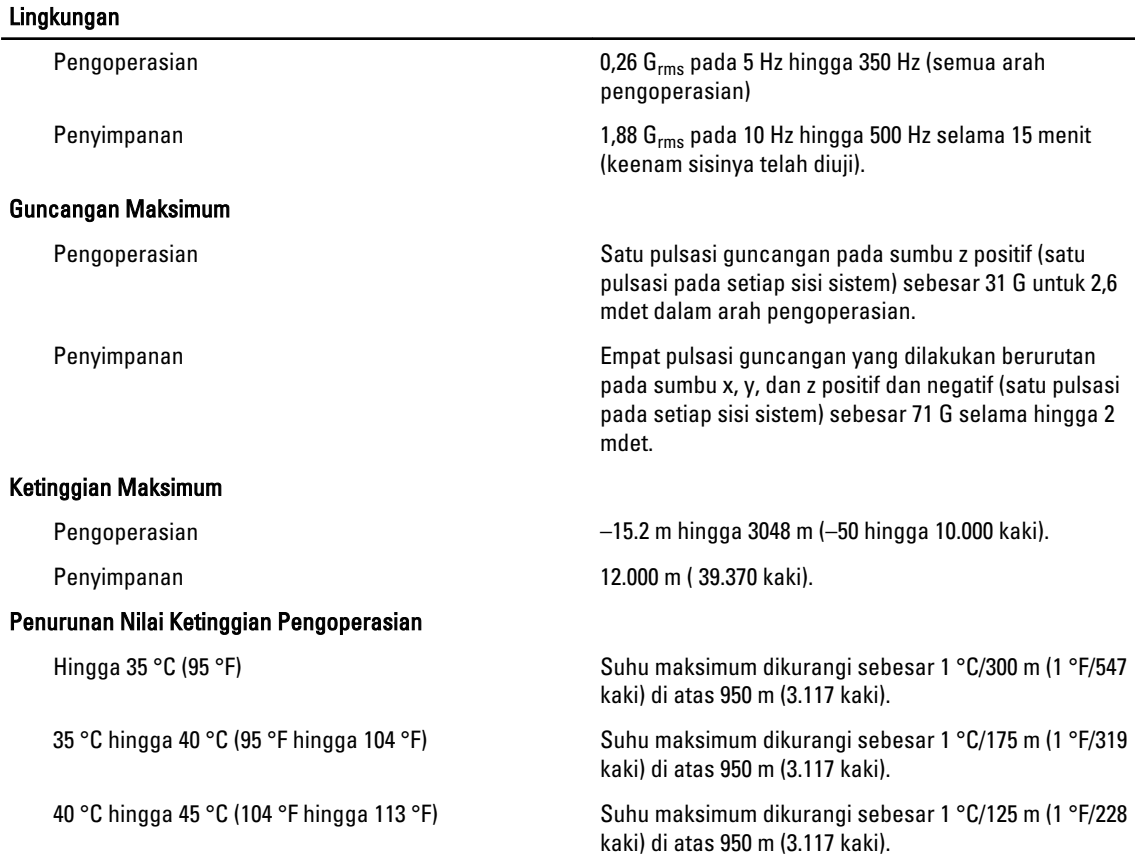

#### Kontaminasi Partikulat

Ø

CATATAN: Bagian ini menentukan batasan untuk membantu menghindari bahaya pada perlengkapan IT dan/atau kerusakan akibat kontaminasi partikulat dan gas. Jika level polusi partikulat atau gas telah melebihi batas yang diizinkan di bawah ini dan karena hal ini dapat menyebabkan terjadinya bahaya dan/atau kerusakan pada perlengkapan Anda, maka Anda harus memperbaiki kondisi lingkungan yang dapat menyebabkan bahaya dan/ atau kerusakan tersebut. Perbaikan kondisi lingkungan akan menjadi tanggung jawab konsumen.

Filtrasi Udara

CATATAN: Berlaku hanya pada lingkungan pusat data. Ketentuan filtrasi udara tidak berlaku bagi alat IT yang dirancang untuk digunakan di luar pusat data, di lingkungan seperti kantor atau lantai pabrik.

#### Debu Konduktif

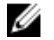

CATATAN: Berlaku pada lingkungan pusat data dan selain pusat data.

#### Debu Korosif

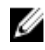

CATATAN: Berlaku pada lingkungan pusat data dan selain pusat data.

#### Kontaminasi Gas

Filtrasi pusat data seperti yang ditetapkan oleh ISO Kelas 8 per ISO 14644-1 dengan batas kepercayaan atas 95%.

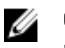

CATATAN: Udara yang memasuki pusat data memiliki filtrasi MERV11 atau MERV13.

Udara harus bebas debu konduktif, kumis seng, atau partikel konduktif lainnya.

- Udara harus bebas debu korosif.
- Debu residu yang ada dalam udara harus memiliki titik deliquescent kurang dari 60% kelembapan relatif.

### Lingkungan

CATATAN: Tingkat kontaminasi korosif maksimum diukur pada kelembapan relatif  $\leq$  50% Ø

Tingkat Korosi Kupon Tembaga <300 Å/bulan per Kelas G1 sesuai standar ANSI/ ISA71.04-1985.

Tingkat Korosi Kupon Perak <200 Å/bulan sesuai standar AHSRAE TC9.9.